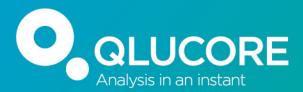

## **OMICs data analysis in Qlucore: Plots in focus**

Yana Stackpole, PhD Training, Application Support

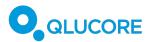

#### **Visualize and Explore**

- QC (outliers, mislabeled samples)
- Make observations identify structures, patterns
- Generate new hypotheses
- Browse the genome

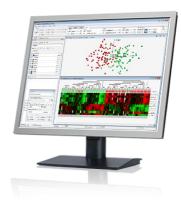

| for Legend | • • •                                |      | Q    | acore ' | Test D | lata S | et 1.1 |      |      |      |      |   |      |           |
|------------|--------------------------------------|------|------|---------|--------|--------|--------|------|------|------|------|---|------|-----------|
|            |                                      |      |      | Г       |        |        | _      |      |      | 7    |      |   |      |           |
| - 1        |                                      |      |      |         |        |        | 1      |      |      | -    |      |   |      |           |
|            | Standard Extended                    |      | [    | _       |        |        |        |      |      |      |      |   |      |           |
| - 1        | Input All active variables 50/50 va  |      |      |         |        |        |        |      | L .  | _    |      |   |      |           |
|            | Input: All active variables 50(50 va | 1    |      |         | ⊥      |        |        |      | 1    | Т    | l    | Т |      |           |
| 1          | Filter by Variance (d/ame)           |      |      |         |        |        |        |      |      |      |      |   |      | <b>T</b>  |
| н          | 0 0                                  |      |      |         |        |        |        |      |      |      |      |   |      | Treatment |
|            |                                      |      |      |         |        | _      | _      | _    | _    | _    | _    | _ |      |           |
|            | Filter by Two Group Comparison       |      |      |         |        |        |        |      |      |      |      |   |      |           |
|            |                                      |      |      |         |        |        |        |      |      |      |      |   |      | ID_13     |
|            | Treatment 📴 🛄 Placebo                |      |      |         |        |        |        |      |      |      |      |   |      | 10_15     |
| н          | Eliminated factors                   |      |      |         |        |        |        |      |      |      |      |   |      |           |
|            |                                      |      |      |         |        |        |        |      |      |      |      |   |      | ID_21     |
|            |                                      | -    |      |         |        |        |        |      |      |      |      |   |      |           |
|            | p = 0.0295 C q = 0.015598 C          |      |      |         |        |        |        |      |      |      |      |   |      |           |
|            | tu  ≥ 2.5373  R  ≥ 0.62582           |      |      |         |        |        |        |      |      |      |      |   |      | ID_40     |
|            | Filter by Fold Change                |      |      |         |        |        |        |      |      |      |      |   |      |           |
|            |                                      | 5306 | 5307 | 5305    | 5308   | 5302   | 5303   | 5301 | 5304 | 5312 | 5311 | ä | 5310 |           |
|            | 1.5                                  | ð    | 1    | S       | 8      | Ň      | ω      | Ħ    | ¥    | N    | ÷    | ö | 9    |           |
|            |                                      |      |      |         |        |        |        |      |      |      |      |   |      |           |
|            |                                      |      |      |         |        |        |        |      |      |      |      |   |      |           |
| - 1        |                                      |      |      |         |        |        |        |      |      |      |      |   |      |           |
|            |                                      |      |      |         |        |        |        |      |      |      |      |   |      |           |
|            |                                      |      |      |         |        |        |        |      |      |      |      |   |      |           |

#### Analysis

- t-test, ANOVA, Regressions, R scripts. Open API to R, Batch exec
- Variant calling
- Easy generation and export of reports, status, and plots
- Save your session, share

#### **Biological Insight**

- GSEA using MSigDB, reactome, or custom gene sets
- GO Browser
- GO enrichment
- NDEx

#### **AI - Classify and Predict**

- Build classifiers
- kNN, SVM, RT
- Predict sample class, outcome, etc.

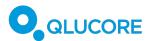

# Enjoy fantastic computing speed on a laptop to boost your discovery and scientific creativity

| Benchmark examples (static). Compared to R                   | Times faster |
|--------------------------------------------------------------|--------------|
| ANOVA (22k var. + 130 samples)                               | 2800         |
| t-test<br>(two-groups, selected from 22k var. + 130 samples) | 1000         |
| Kruskal-Wallis (22k var. + 130 samples)                      | 900          |
| Mann-Whitney U-test                                          | 480          |
| (two groups, 30k var. + 5k samples)                          |              |
| ANOVA (30k var. + 5000 samples)                              | 180          |
| PCA calculations (30k var. + 150 samples)                    | 77           |
| UMAP (22k var. + 130 samples)                                | 13           |
|                                                              |              |

The speed enables a more flexible workflow – generating better results faster.

Details at: https://glucore.com/calculation-benchmarks

"This tool might literally save you years of your life"

Prof. Ulrich Steidl at Albert Einstein College of Medicine

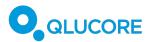

## **Plot options**

|                                                                                  | Window | License | Help                                                                                                    |              |
|----------------------------------------------------------------------------------|--------|---------|----------------------------------------------------------------------------------------------------|--------------|
|                                                                                  |        |         | Qlucore Omic <mark>s Explorer 3.9</mark>                                                                                                    |              |
| oolbox                                                                           |        |         | Launch Data Met                                                                                                    | hod Optic    |
| Multi. Move Color List<br>Info Mark Flip<br>Clear Annot. Label Corr.             | Cent.  |         | Plot Mode   Mode   PCA   Co   Co  < | Normalizatio |
| Samples Variables Log<br>Variables<br>sts [+ 1 1 1 1 1 1 1 1 1 1 1 1 1 1 1 1 1 1 |        |         | PCA SampleHistogram VariableTableTalusPCA VariableBar SampleVolcanoScreeScatter SampleBox Sample2D t-SNEPie Chart SampleScatter VariableBox Variable2D UMAPPie Chart Variable                                                                                                    |              |
| Acute Lymphoblaemia_ Collapse                                                    |        | 100     | Line Sample         Violin Sample         Kaplan-Meier         Fusions Circular                                                                                                    |              |
| anova subtype top 100                                                            |        | 100 100 | Line Variable     Violin Variable     Silhouette     Genome       Histogram Sample     Heat     Venn                                                                                                    |              |
| high variance_top 100                                                            | 100    | 100     |                                                                                                    |              |
| T ALL vs others, top 100                                                         | 100    | 100     |                                                                                                    |              |
| HALLMARK_P53_PATHWAY                                                             | 200    | 193     |                                                                                                    |              |

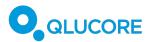

## Venn Diagram

John Venn introduced it in an 1880 paper entitled:

<u>"On the Diagrammatic and Mechanical Representation of Propositions and Reasonings</u>"

Math: Venn diagrams are used for sets, intersections, and unions

Statistics and probability: Venn diagrams are used to express the relationships between two or more data sets in an easily understood way – efficient connections between things

Simple + Powerful, especially:

- to highlight similarities and differences, and
- to compare and contrast the characteristics of different sets.

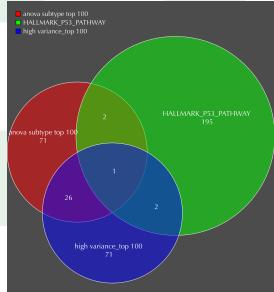

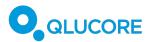

## When?

- Venn's initial rationale for it: "Some of X is Y and some of Y is X." If *this* is what you're trying to communicate, then Venn.
- "These sets have more (or less) in common than you might think."
- "We're talking about a *very specific* subset."

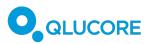

# **Examples of Sets/Lists**

- 1. Whole data sets
- 2. Data subsets:
- Statistically significant results
- Variance-based lists
- Pathways, GO lists
- Any lists

| <b>Qlucore Omics Explorer</b> File | Windo | w Lice   |
|------------------------------------|-------|----------|
| •••                                |       |          |
| Toolbox                            |       |          |
|                                    |       |          |
| Multi. O Move O Color O List       |       | ent. 🔘 🕽 |
| Clear Info Mark Flip               |       | Val. 🔿 Y |
| Annot. Label Cor                   | F.    |          |
|                                    |       |          |
| Samples Variables Log              | NGS   |          |
| Variables                          |       |          |
| Lists                              |       | Q        |
| Search                             | 0     | 0        |
| Acute Lymphoa_ Collapsed           | 13266 | 13266    |
| anova subtype top 100              | 100   | 100      |
| high variance_top 100              | 100   | 100      |
| 🗌 💋 T ALL vs others, top 100       | 100   | 100      |
| HALLMARK_P53_PATHWAY               | 200   | 193      |
| from Venn anova+P53+high var       | 1     | 1        |
|                                    |       |          |
|                                    |       |          |
| IDs 📶 🗸                            |       | <i>L</i> |

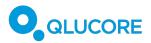

## Venn Diagram

How many sets (terms, gene lists, data sets/subsets) can be used?

See example with 5 sets/terms below (original paper)

I and w, but are no part of 2). It must be admitted that such a diagram is not quite so simple to draw as one might wish it to be; but then we must remember what are the alternatives before any one who wishes to grapple effectively with five terms and all the thirty-two possibilities which they yield. He must either write down or in some

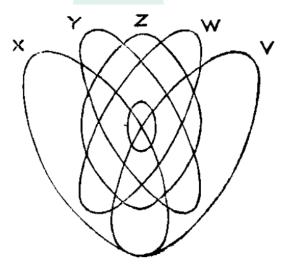

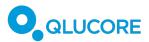

## Handling sets two at a time?

Yes! Not visual, manual, tedious, more operator error prone:

- Intersection of A and B
- Difference A vs B (unique to A)
- Symmetric Difference (unique to A and B merged)
- Merge sets without duplicates

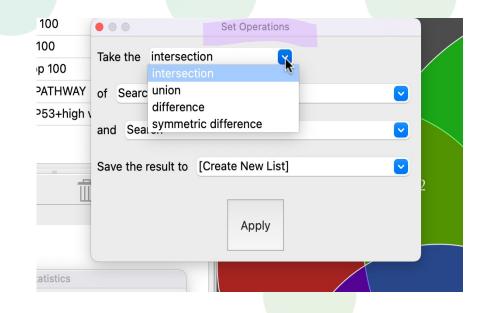

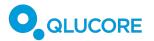

### What makes the Qlucore software unique?

- Instant visual feedback
- Easy: to learn to use to remember how to use
- Automated access to public data as GEO, TCGA
- Easy import of other public data in a matrix format like GREIN
- Share analyses, save your sessions to resume later  $\bigcirc$

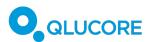

# Pie Chart – part-to-whole relationship in your data

- Displays **relative proportions** of multiple classes of data (%, frequency).
- Size of the circle can be made **proportional** to the total quantity it represents. Hence, can serve as a visual QC check of calculation accuracy.
- Summarizes a large data set in visual form overview of classes.
- Visually simpler than other types of graphs.

1<sup>st</sup> known Pie – 1801 Scottish writer on political economy <u>William Playfair</u> (1759-1823), known as the inventor of statistical graphs.

"Making an appeal to the eye when proportion and magnitude are concerned, is the best and readiest method of conveying a distinct idea"

The pie chart and <u>bar chart</u> were described. Some believe that he also invented the <u>line</u> plot

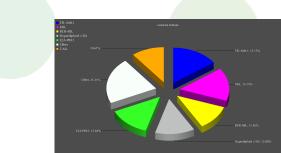

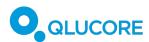

## Pie Chart –

### part-to-whole relationship in your data

### Keep in mind:

- Too similar slices (unless you need to show that, but really no need in a plot). Simple bar plot is better then.
- Exploded plot may distort proportions, but helps with many slices.
- Too many slices.
- Use of **color**.

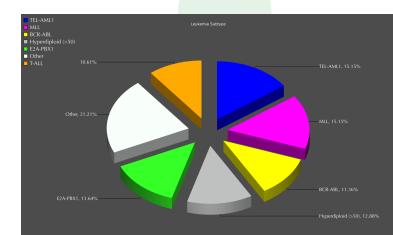

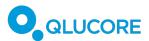

# Pie vs Histogram "evil pie"

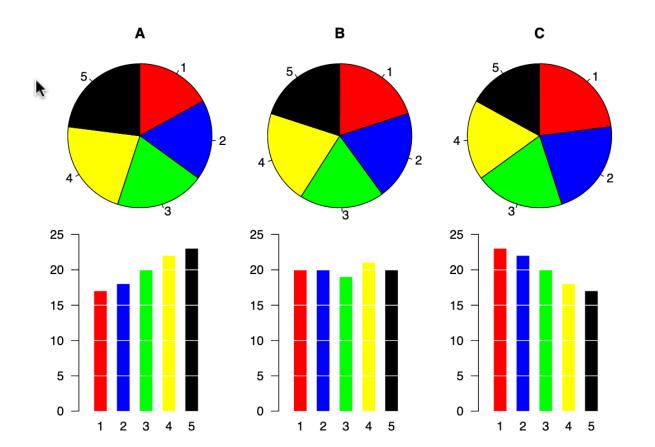

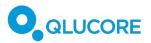

### DEMO

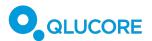

# Next steps Experience your data in depth:

 Join free fully supported trial -- download and install the trial version (<u>Mac or Win version - links</u>), and then update the license key in Qlucore – License – Activation Key with the key from us

Book a session with us – get help setting up your analysis.
 <u>https://calendly.com/yana-stackpole/30min</u>

3. Link to join our Discord channel with instructional videos and 30 min webinars:

https://discord.gg/zu8h8FJx

Reach out any time <u>Yana.Stackpole@Qlucore.com</u>

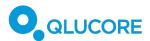

# System requirements Base module

FOR WINDOWS

- Windows 7, Windows 8 or Windows 10
- 512 MB of RAM memory
- A graphical card with support of at least Open GL 2.1
- 5 GB of free hard disk space
- The program takes full advantage of processors with multiple cores and computers with multiple processors.

### FOR MAC

- Max OS X 10.15 or 10.14
- 512 MB of RAM memory
- A graphical card with support of at least Open GL 2.1
- 5 GB of free hard disk space